## **Scanning and Discovery Settings**

## Scanning & Discovery Settings

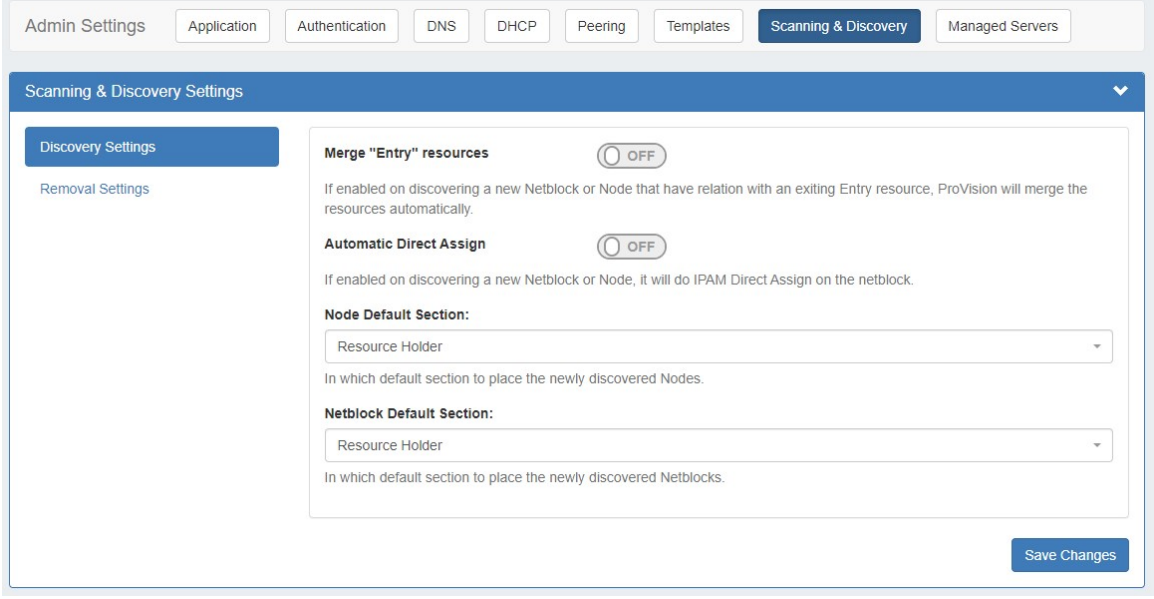

Scanning & Discovery settings are accessed by clicking the "Scanning & Discovery" sub-tab at the top of the Admin Settings page, and are used to support the Scanning tab for local installations.

- [Discovery Settings](#page-0-0)
- [Removal Settings](#page-1-0)

## <span id="page-0-0"></span>**Discovery Settings**

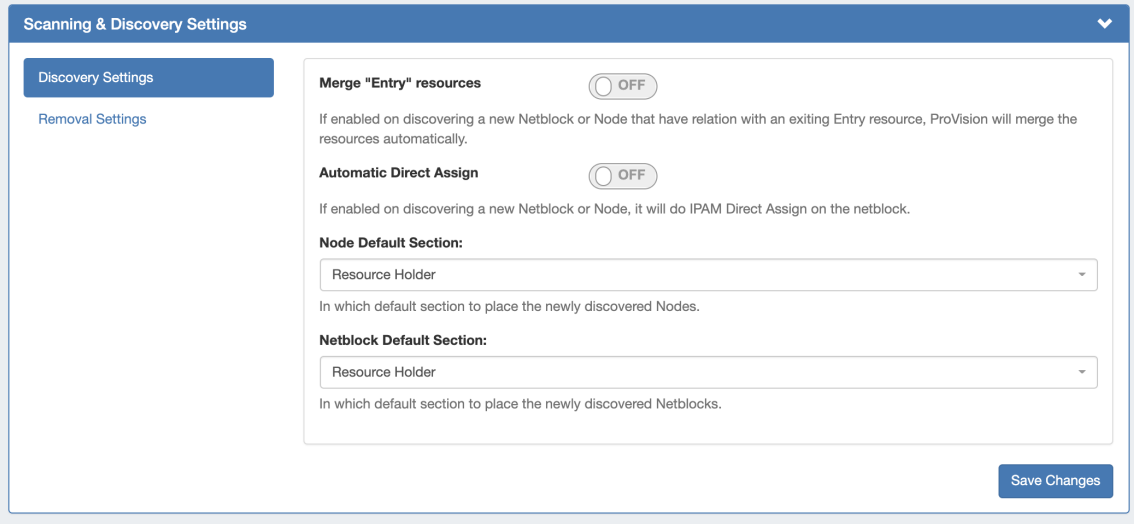

**Merge "Entry" resources:** If enabled, on discovering a new Netblock or Node that have relation with an exiting Entry resource, ProVision will merge the resources automatically.

**Automatic Direct Assign:** If enabled, on discovering a new Netblock or Node, performs an IPAM Direct Assign on the netblock.

**Node Default Section:** In which default section to place the newly discovered Nodes.

**Netblock Default Section:** In which default section to place the newly discovered Netblocks.

## <span id="page-1-0"></span>**Removal Settings**

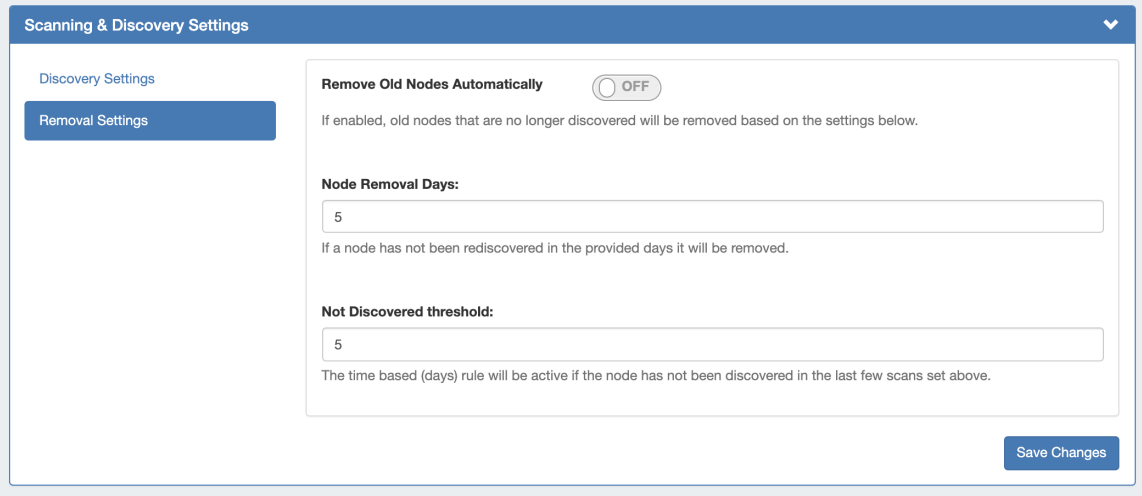

**Remove Old Nodes Automatically:** If enabled, old nodes that are no longer discovered will be removed based on the settings below.

**Node Removal Days:** If a node has not been rediscovered in the provided days, it will be removed.

**Not Discovered threshold:** If the node has not been discovered in the last few scans, it will be removed after the number of threshold days.